## **ФЕДЕРАЛЬНОЕ АГЕНТСТВО ЖЕЛЕЗНОДОРОЖНОГО ТРАНСПОРТА Федеральное Государственное Бюджетное Образовательное Учреждение Высшего Профессионального Образования «МОСКОВСКИЙ ГОСУДАРСТВЕННЫЙ УНИВЕРСИТЕТ ПУТЕЙ СООБЩЕНИЯ» (МИИТ)**

Кафедра: «Вычислительная техника»

# **КОМПЬЮТЕРНОЕ МОДЕЛИРОВАНИЕ**

Задание на контрольную работу №1 с методическими указаниями по дисциплине для студентов-специалистов 3 курса специальности: **«Строительство железных дорог, мостов и транспортных тоннелей»**

специализации: **«Управление техническим состоянием железнодорожного пути»**

Москва, 2013 г.

## **НАЗНАЧЕНИЕ КОНТРОЛЬНОЙ РАБОТЫ**

Контрольная работа предназначена для студентов 3-го курса специальности 251501.65«Строительство железных дорог, мостов и транспортных тоннелей».

Целью работы является закрепление знаний, полученных навыков при изучении дисциплины «Учебная практика», и приобретение навыков использования компьютерного моделирования при курсовом и дипломном проектировании. Перед выполнением работы необходимо использовать рекомендованную литературу и методические указания. Контрольная работа выполняется в электронном виде, распечатывается в офисе 2003, а также записывается на оптический компакт-диск (CD-R или CD-RW). Титульный лист выполненного задания с компакт-диском представляется на кафедру «Вычислительная техника» для рецензирования за несколько дней до приёма зачёта или экзамена по дисциплине. На титульном листе нужно указать название дисциплины, курс, фамилию, инициалы, шифр студента.

Для контрольной работы приняты математические формулы из теории массового обслуживания, изложенные в [1,2]. Работа состоит из трѐх заданий, которые выполняются с использованием компьютерного пакета Маткад [3]. Перед каждым заданием следует записывать условие и исходные данные. Задачи должны сопровождаться кратким текстом по методике выполнения и полученным результатом работы.

## **ЗАДАНИЕ №1. РЕШЕНИЕ УРАВНЕНИЙ КОЛМОГОРОВА И ОПРЕДЕЛЕНИЕ ТЕХНИЧЕСКИХ ПОКАЗАТЕЛЕЙ РАБОТОСПОСОБНОСТИ ПРОЕКТИРУЕМОЙ СИСТЕМЫ МАССОВОГО ОБСЛУЖИВАНИЯ**

С помощью математического пакета Маткад [3] составить программу моделирования системы массового обслуживания и определения еѐ технических характеристик. Исходные данные для работы определяется по таблице 1 согласно последней цифре учебного шифра студента.

В таблице обозначено: z – средний интервал между входными заявками; w – среднее время обработки типовой заявки; N – количество обрабатывающих постов; M – ѐмкость очереди.

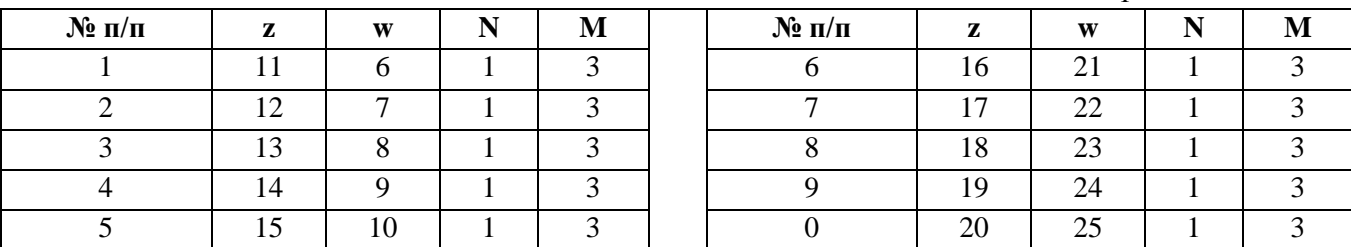

Таблица 1. Варианты заданий

Необходимо построить граф-схему состояний работы СМО, составить систему дифференциальных уравнений, решить её и по полученным вероятностям установившегося процесса функционирования определить характеристики работоспособности СМО: среднее время обслуживания (s), процент отказов в приёме заявок (r) и загруженность обрабатывающей части системы (q).

## **ЗАДАНИЕ №2. ОПРЕДЕЛЕНИЕ КОЛИЧЕСТВА ОПЕРАТОРОВ ДИСПЕТЧЕРСКОЙ СЛУЖБЫ**

В диспетчерскую службу поступают запросы со средним интервалом *z*, а среднее время работы оператора с одним клиентом *w*. Служба не имеет буферной памяти (*М*) для удержания клиента на связи. Определить требуемое количество операторов, чтобы доля отказов в приёме запросов не превышала *pr*=5%. Варианты исходных данных для задания студенты выбирают по своему шифру: Если последняя цифра шифра равна П, то *z*=6+П, а *w*=21+П. Для решения задания следует руководствоваться учебными пособиями [1,2].

## **ЗАДАНИЕ №3. РЕШЕНИЕ ТРАНСПОРТНОЙ ЗАДАЧИ**

В задаче определяется минимизация транспортных расходов для доставки однотипных материалов с М баз на N площадок, если заданы стоимости их транспортировки с каждой базы любому потребителю. Наличие материалов на базах, заявки потребителей на них и стоимости перевозок от баз к заказчикам задаются транспортной таблицей (ТТ) [1,2].

Таблица подобного содержания приводится ниже (количество материалов и стоимости перевозок указаны в условных единицах).

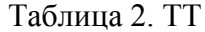

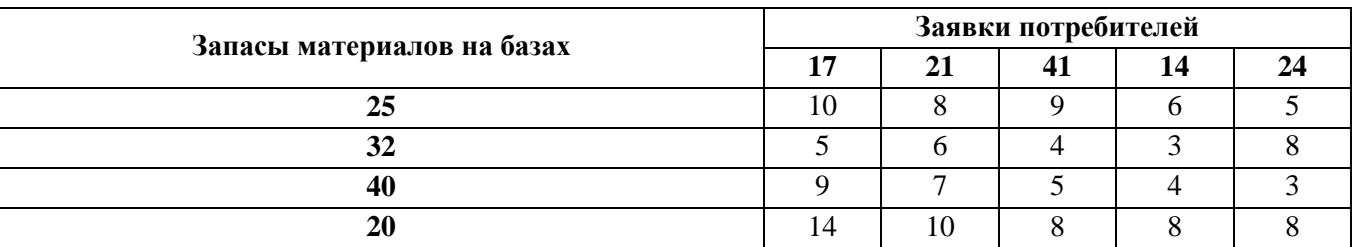

Цель контрольной работы состоит в обучении студентов приѐмам работы со стандартными программами решения инженерных задач на алгоритмическом языке Паскаль. В этом задании требуется ввести в компьютер программу, приведѐнную в методических указаниях (при данных из таблицы 2), и напечатать полученное экономичное распределение транспортных ресурсов. Работа выполняеся в Турбо- или Борланд-Паскале (TP или BP, что установлено в компьютере). Используемую программу следует назвать в виде: program tr\*\*\*\*, где звѐздочками обозначены последние 4 цифры шифра студента. Кроме решения, в контрольной работе следует напечатать и саму программу, а на зачѐте пояснить как ею пользоваться при других значениях исходных данных.

В имеющейся учебной литературе подробно изложены основы языка Паскаль и возможности работы с ним в интегрированной среде программирования, но отсутствуют алгоритмы действий с программами при реальной работе на компьютере. Порядок работы в интегрированной среде Паскаль будет рассмотрен на некоторых примерах в методических указаниях.

#### **МЕТОДИЧЕСКИЕ УКАЗАНИЯ К ЗАДАНИЮ 1**

Структура многих СМО позволяет описывать их функционирование уравнениями, допускающими относительно простое аналитическое определение средних вероятностных характеристик работы системы [1,2]. Для марковских случайных процессов вероятности состояний находятся решением системы обыкновенных линейных дифференциальных уравнений Колмогорова.

Для решения поставленной задачи составляется граф функционирования СМО. На рис. 1 представлен граф одноканальной системы с пятью возможными состояниями  $C_0$ ,  $C_1 C_2$ ,  $C_3$  и  $C_4$ . В данной схеме накопитель имеет  $M=3$  места для очереди, что соответствует  $M+2$  возможным состояниям. Вероятности пребывания системы в этих состояниях обозначаются функциями времени  $p_0(t), p_1(t),..., p_4(t)$ , которые следует определить для анализа характеристик функционирования системы.

Переходы из текущего состояния в состояние с более высоким индексом (вправо) определяется интенсивностью входного потока заявок и задается постоянным значением  $\lambda = 1/z$ , где z - средний интервал между заявками, поступающими в систему. Переходы в состояния с меньшими индексами (влево) определяется производительностью обрабатывающей части (для одного места обработки она равна  $\mu$ =1/w, где w – среднее время обработки одного требования).

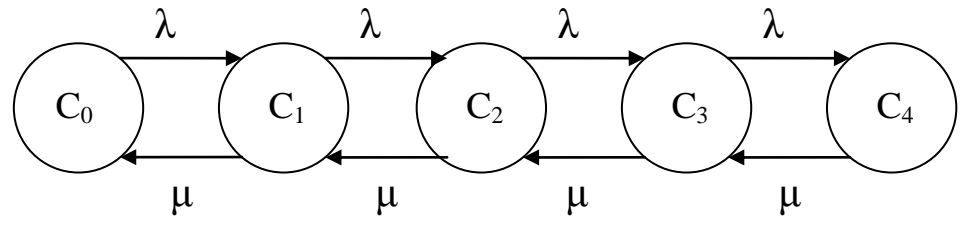

Рис. 1. Граф состояний одноканальной СМО

Получим уравнения динамики состояний одноканальной СМО с  $M=3$ . Пусть в момент  $t=0$  система находится в состоянии  $C_0$  с вероятностью  $p_0(0)=1$ . Все остальные вероятности  $p_i(0)=0$ ,  $i=1...M+1$ . Правило составления уравнений достаточно простое: слева от знака равенства ставится производная вероятности *i*-го состояния, а справа - со знаком минус вероятность этого состояния, умноженная на сумму интенсивностей исходящих переходов, плюс сумма произведений вероятностей соседних состояний на интенсивности переходов в *i*-ое состояние.

Система из М+2 обыкновенных дифференциальных уравнений первого порядка для вероятностей состояний по графу, типа представленного на рис.1, будет следующей:

$$
\frac{dp_0(t)}{dt} = -\lambda p_0(t) + \mu p_1(t);
$$
\n
$$
\frac{dp_i(t)}{dt} = \lambda p_{i-1}(t) - (\lambda + \mu) p_i(t) + \mu p_{i+1}(t), \quad i = 1,...,M;
$$
\n
$$
\frac{dp_{M+1}(t)}{dt} = \lambda p_M(t) - \mu p_{M+1}(t).
$$
\n(1)

Система (1) и называется уравнениями Колмогорова. Рассмотрим, как решается такая система для СМО, и к какому результату это приводит.

Решение этой системы уравнений с помощью системы Маткад [3] методом Рунге-Кутты приведено на рис. 2. Правые части уравнений (1) записаны в виде матрицы-столбца  $d(t,p)$ , а начальные условия представлены вектором р. В программе приняты: средняя интенсивность входного потока λ=0,1 с<sup>-1</sup>, а производительность обработки одного требования  $\mu$ =0,2 с<sup>-1</sup>.

Задача состояла в определении изменения значений вероятностей состояний во времени. Заметим, что при решении дифференциальных уравнений численными методами может возникнуть неустойчивость при выборе слишком большого шага интегрирования *h*. В этом случае следует уменьшить шаг.

Графики зависимости вероятностей состояний системы *р*0, *р*1, *р*2, *р*3 и *р*4 от времени *t* приведены на рис. 2. Из графиков следует, что независимо от начальных условий в системе существует установившийся режим при  $t \rightarrow \infty$ . Этот режим возник при  $t > (5-6)z$ , где  $z=1/\lambda$  - средний интервал между заявками. По полученным вероятностям затем определены<br>основные показатели эффективности системы (s, r, q).<br>MM1,3 h := 1 n := 80 T := h n  $\lambda$  := .1  $\mu$  := .2 N := 1 M := 3 основные показатели эффективности системы (s, r, q).

MM1,3 h:=1 n:=80 T:=h⋅n λ:=.1 μ:=.2 N:=1 M:=3  
\np:=\begin{pmatrix} 1\\0\\0\\0\\0\\0\end{pmatrix} d(t,p):
$$
\begin{bmatrix} -\lambda \cdot P_0 + \mu \cdot P_1\\ \lambda \cdot P_0 - [\lambda + \mu] \cdot P_1 + \mu \cdot P_2\\ \lambda \cdot P_1 - [\lambda + \mu] \cdot P_2 + \mu \cdot P_3\\ \lambda \cdot P_2 - [\lambda + \mu] \cdot P_3 + \mu \cdot P_4\end{bmatrix}
$$
\nk:= 0..n  
\nt<sub>k</sub> := 2<sub>k,0</sub> p0<sub>k</sub> := z<sub>k,1</sub> p1<sub>k</sub> := z<sub>k,2</sub> p2<sub>k</sub> = z<sub>k,3</sub> p3<sub>k</sub> := z<sub>k,4</sub> p4<sub>k</sub> := z<sub>k,5</sub>  
\n
$$
\frac{1}{p_1} \begin{pmatrix} 1\\0\\0\\0\end{pmatrix}
$$

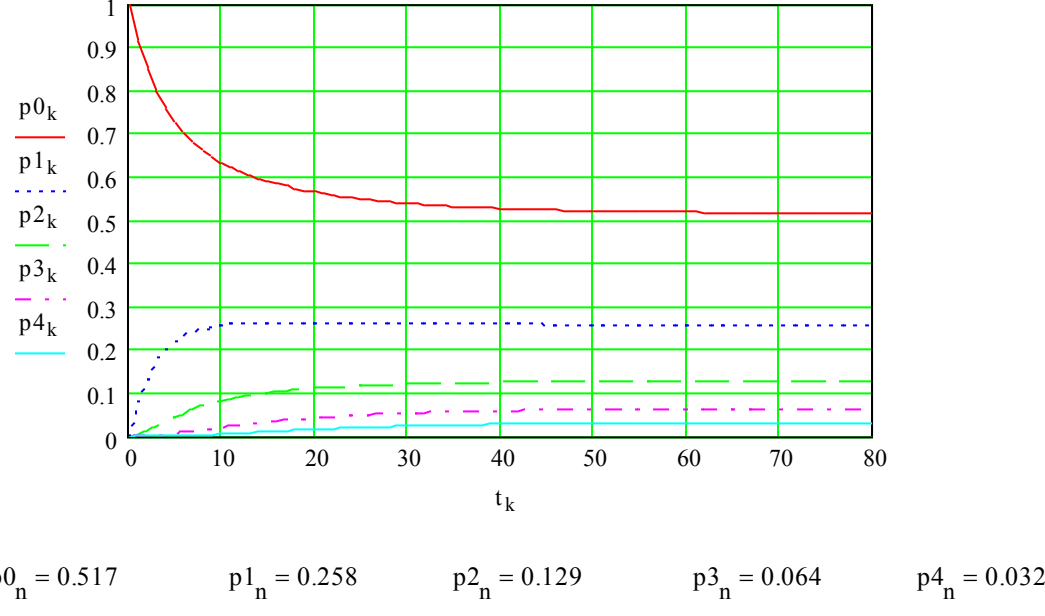

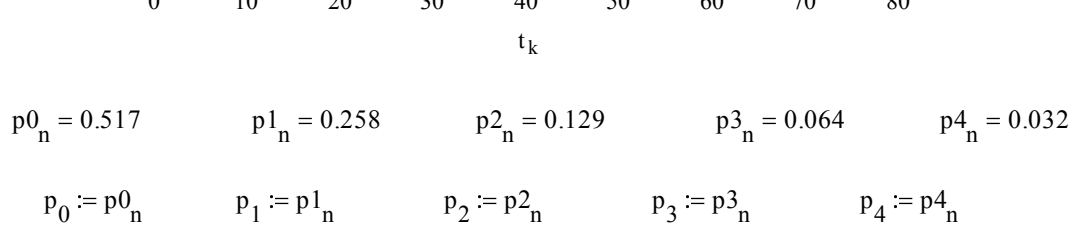

$$
\mathbf{p}_0 \coloneqq \mathbf{p} \mathbf{0}_n \qquad \qquad \mathbf{p}_1 \coloneqq \mathbf{p} \mathbf{1}_n \qquad \qquad \mathbf{p}_2 \coloneqq \mathbf{p} \mathbf{2}_n \qquad \qquad \mathbf{p}_3 \coloneqq \mathbf{p} \mathbf{3}_n \qquad \qquad \mathbf{p}_4 \coloneqq \mathbf{p} \mathbf{4}_n
$$

$$
s := \frac{1}{\mu \cdot \left| 1 - p_0 \right|} \cdot \left( \sum_{k=1}^{M+1} k \cdot p_k \right) \qquad r := \frac{100 p_4 \cdot \lambda}{\left| 1 - p_0 \right| \cdot \left| \lambda + \mu \right|} \qquad q := 100 \left| 1 - p_0 \right|
$$
  
s = 8.656  

$$
r = 2.209 \qquad q = 48.322
$$

## **Рис. 2. Расчѐт показателей эффективности СМО**

#### **МЕТОДИЧЕСКИЕ УКАЗАНИЯ К ЗАДАНИЮ 2**

Рассмотрим пример из [1,2]. В диспетчерскую службу поступают запросы со средним интервалом *z*=5 с. Среднее время работы оператора с одним клиентом *w=20* с. Служба не имеет буферной памяти (*М*) для удержания клиента на связи. Сколько требуется иметь операторов, чтобы доля отказов в приѐме запросов не превышала pr=5% ? Итак, мы имеем *М*=0; *z=5; w=*20. При этом интенсивность приведѐнная нагрузка на систему *v=w/z=*4. Для решения задачи в качестве аргумента в формулах оставим только *N* (количество операторов службы). Программа с полученными графиками представлена на рис. 3. в формулах оставим только  $N$ <br>aфиками представлена на рис.<br>z:= 5 w:= 20 v

 $M$ MN $.0$ 

w  $v = 4$ 

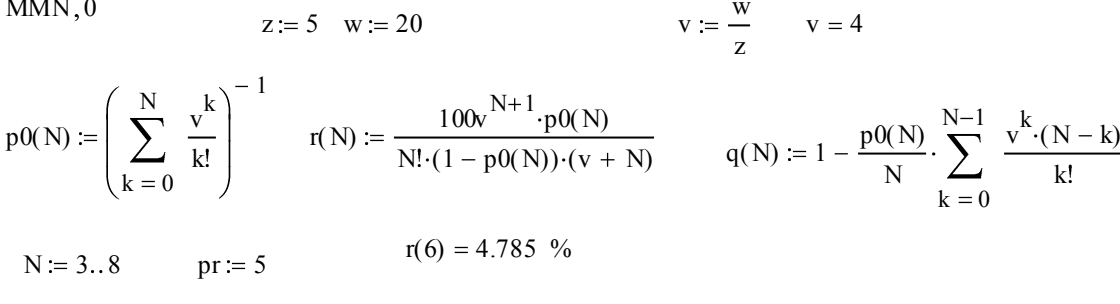

$$
r(6) = 4.785
$$

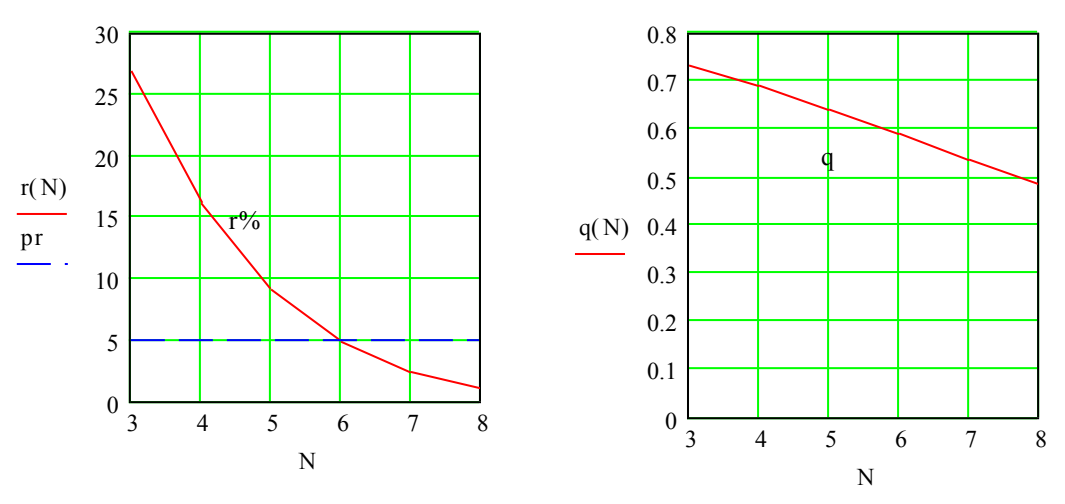

**Рис. 3. Выбор количества операторов диспетчерской службы**

Расчѐтами определено, что при принятых условиях требуется *N=*6 операторов при этом процент отказов будет 4,785. Средняя загрузка операторов (q) будет 58%. Подобные выводы следует сделать по своему варианту задания.

## **МЕТОДИЧЕСКИЕ УКАЗАНИЯ К ЗАДАНИЮ 3**

Вначале приведѐм техт программы, с которой предстоит работать:

program tr198; label 4, 6, 7, 9, 11, 12, 13, 14, 16, 18, 20; const  $M=4$ ;  $N=5$ ;  $p=-1$ ; type z=array  $[1..M,1..N]$  of real; const a: array  $[1..M]$  of real= $(25, 32, 40, 20)$ ; b:array  $[1..N]$  of real= $(17, 21, 41, 14, 24)$ ;  $s: z=((10, 8, 9, 6, 5)$ ,  $(5, 6, 4, 3, 8)$ ,  $(9, 7, 5, 4, 3)$ ,  $(14, 10, 8, 8, 8))$ ; var x, c:z; h:array [1..M+N, 1..2] of integer;  $i, j, k, r, g, q:$ integer;  $v, u, w:$ real; begin for i:=1 to M do for j:=1 to N do c[i,j]:=s[i,j]; for  $j:=1$  to N do begin  $v:=c[1,j]$ ; for i:=2 to M do if  $p*(v-c[i,j])$ <0 then  $v:=c[i,j]$ ; for i:=1 to M do  $c[i,j]:=p*(v-c[i,j])$  end; for i:=1 to M do begin  $v:=c[i,1]$ ; for j:=2 to N do if  $v>c[i,j]$  then  $v:=c[i,j];$  if  $v\lt 0$  then for  $j:=1$  to N do  $c[i,j]:=c[i,j]-v$  end; for i:=1 to M do for j:=1 to N do begin  $x[i,j]:=0;$ if  $(b[j]<0)$  and  $(c[i,j]<=0)$  then if  $a[i]\langle b[j]$  then  $x[i,j]:=a[i]$  else  $x[i,j]:=b[j];$  $a[i]:=a[i]-x[i,j];b[j]:=b[j]-x[i,j]$  end; goto 20; 4: for j:=1 to N do begin if  $b[j]<=0$  then  $b[j]:=1$ ; for i:=1 to M do if  $(c[i,j]<=0)$  and  $(x[i,j]<>0)$  then  $c[i,j]:=1$  end; 6: for i:=1 to M do begin if a[i] <> (-1) then for j:=1 to N do begin if  $(b[j]=-1)$  or  $(c[i,j]>0)$  then goto 7;  $c[i,j]:=2$ ; if a[i]>0 then begin  $r:=i;g:=j;g$ oto 11 end; a[i]: =-1; for  $k:=1$  to N do if  $c[i, k] = -1$  then begin  $c[i, k] := -3; b[k] := 0$  end; goto 9; 7: end end; 9:v:=1e6;for i:=1 to M do for j:=1 to N do if  $(a[i]\langle\rangle -1)$  and  $(b[j]\langle\rangle -1)$  then if  $c[i,j]\langle v$  then  $v:=c[i,j]$ ; for j:=1 to N do for i:=1 to M do begin if  $(b[j]>=0)$  and  $(a[i]>=0)$  then  $c[i,j]:=c[i,j]-v;$ if  $(b[j]=-1)$  and  $(a[i]=-1)$  then  $c[i,j]:=c[i,j]+v$  end; goto 6; 11:  $q:=1; v:=a[r]; h[q,1]:=r; h[q,2]:=g;$ 12: for i:=1 to M do begin if  $c[i,g] \Leftrightarrow$ -3 then goto 13; if  $x[i,g] \Leftrightarrow$  then  $v:=x[i,g]$ ;  $r:=i;q:=q+1;h[q,1]:=r;h[q,2]:=g;$  goto 14; 13: end; goto 16; 14: for j:=1 to N do if  $c[r,j]=-2$  then begin  $g:=j:q:=q+1;h[q,1]:=r;h[q,2]:=g;g$ oto 12 end; 16:if  $b[g] < v$  then  $v := b[g]$ ; for  $k := 1$  to q do begin  $r := h[k, 1]$ ; g: =h[k, 2]; if  $(k \mod 2)$  <> 0 then  $x[r, g] := x[r, g] + v$ else  $x[r,g]:=x[r,g]-v$  end;  $r:=h[1,1]; g:=h[q,2]; a[r]:=a[r]-v; b[g]:=b[g]-v;$ for i:=1 to M do begin if a[i]>=0 then goto 18; a[i]:=0; for j:=1 to N do begin if  $c[i,j] < 0$  then  $c[i,j]:=0$ ; if  $b[j] < 0$  then  $b[j]:=0$  end; 18:end; 20:u:=b[1];for j:=2 to N do u:=u+b[j]; v:=a[1]; for i:=2 to M do v:=v+a[i]; if  $(v>0)$  and  $(u>0)$  then goto 4; write(' i\j | '); for j:=1 to N do write(j:7,' '); writeln(''); write('\_\_\_\_\_\_\_\_\_|\_');for j:=1 to  $(N+5)*(N-1)$  do write('\_'); writeln(''); writeln('  $|''$ ); w:=0; for i:=1 to M do begin write  $(i:4,' - |')$ ; for j:=1 to N do begin  $w:=w+x[i,j]*s[i,j];$  write  $(x[i,j]:8:0)$  end; writeln(''); end; writeln('  $w=$ ',  $w:2:0)$ ; readln end.

#### **Рис. 4. Программа решения транспортной задачи**

Суть программы и принятые в ней обозначения даны в [1,2]. Рассмотрим на примерах, как следует с ней работать в интегрированной среде Турбо-Паскаль.

В системе Windows XP «Турбо-Паскаль» (ТР) можно открыть из списка рабочих программ или с рабочего стола, при этом на экране появляется поле языка с главным меню в верхней строке и клавишной заменой основных действий в нижней строке. Нажатием на кнопку F3 открывается поле с имеющимся программами. На экране можно набирать техт новой программы или редактировать программу, выбранную из списка. Новую программу можно

сохранить, выбрав в главном меню из «File» «сохранить как» и указав имя программы в строке "Open". Запуск на счёт осуществляется нажатием кнопок Ctrl+F9.

Решение задачи выводится экран. Чтобы его сохранить следует нажать "Enter", при этом исходная программа переместится на передний план. Эту программу надо закрыть нажатием на кнопки Alt+X, при этом восстановится полученное решение. В решении с помощью мышки следует выделить нужную часть, а для её записи в буфер нажать Enter. После этого откройте страницу Word и в нужное место вставьте из буфера сохранённое в нём решение.

В системе Windows 7 надо открыть папку «Борланд-Паскаль» (ВР), затем из неё открывается папка "BIN", которая содержит основные служебные и рабочие программы. Для запуска в работу системы Паскаль следует найти и щелкнуть на рабочий ярлык "TURBO.exe" или "ВР.ехе". Дальше работа идёт так же, как и в предыдущем примере, до получения решения. Выделение решения производится иначе: Правой кнопкой мыши надо щелкнуть на верхней строке рамки решения - появится меню. Далее из меню выделить: «заменить» -> «пометить». После этого отметить нужную часть решения и нажать клавишу «Enter». Решение будет в буфере. Далее работа та же, что и в первом примере.

Заметим, что в каждом компьютере в зависимости от установки Паскаля могут возникнуть некоторые отличия от рассмотренных примеров.

## СПИСОК ЛИТЕРАТУРЫ

1. Осипов Л.А. Техническое обоснование проекта систем массового обслуживания: Учебное пособие. – М.: РОАТ МИИТ, 2011. (№198 на складе).

2. Осипов Л.А. Проектирование систем массового обслуживания: Монография. - М.: «Адвансед Солюшенз», 2011. (Может быть приобретена в Интернете «OZON.ru»).

3. Осипов Л.А., Левчук Т.В. Учебная практика: Электронное учебное пособие. - М.: РОАТ МИИТ, система «Космос», 2012.